在加密货币市场的蓬勃发展中,交易所扮演着至关重要的角色。Bitget是一家备受 欢迎的数字资产交易平台,提供广泛的交易工具和功能,以满足交易者的需求。本 文将详细介绍如何安全地注册Bitget账户以及如何下载Bitget的交易APP。

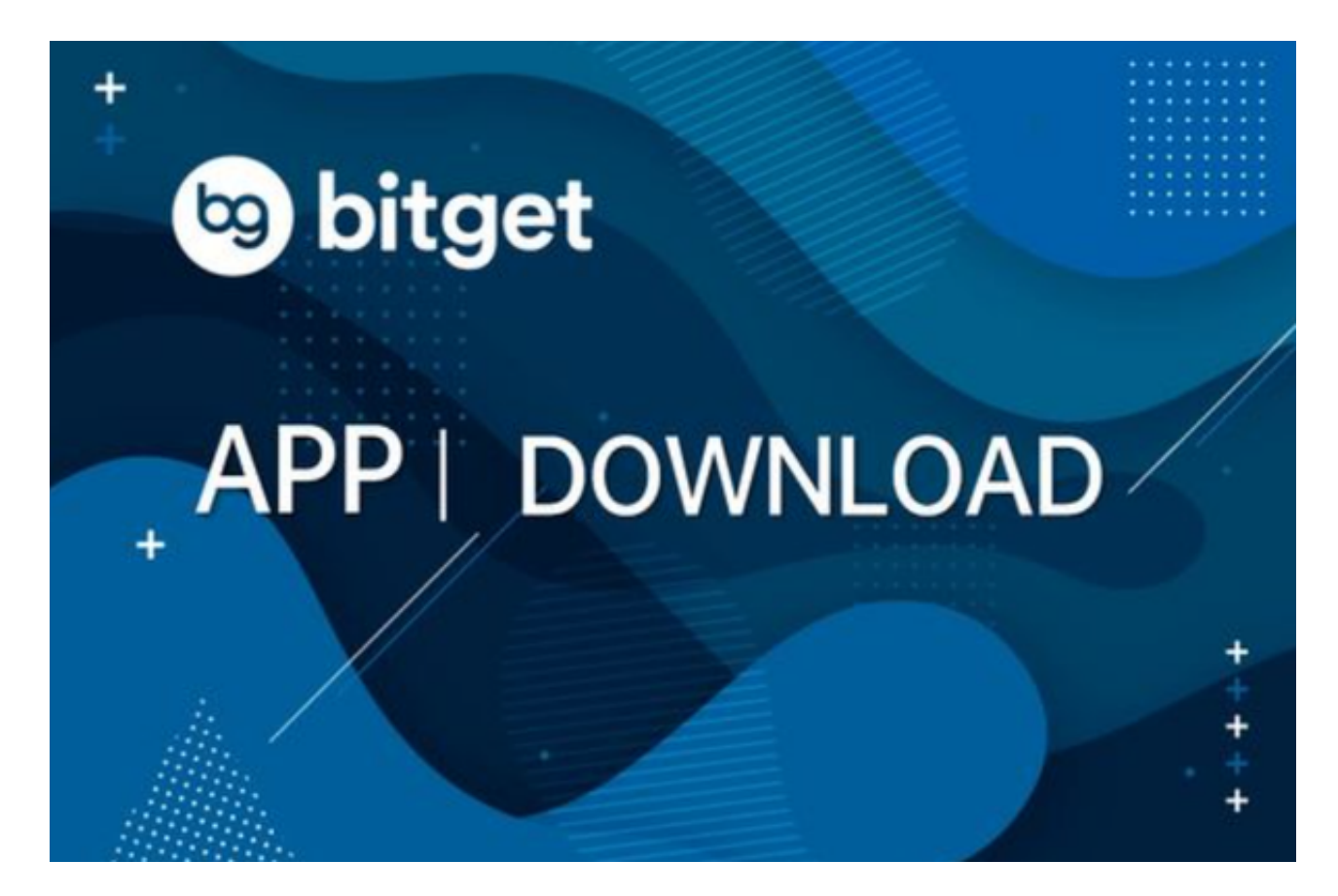

第一步:访问Bitget的官方网站

 要安全地注册Bitget账户,您首先需要访问Bitget的官方网站。确保您使用安全的 互联网连接,并注意检查网站的URL,以免遭受网络钓鱼或欺诈行为。Bitget的官 方网站通常为"https://www.bitget.com"。

第二步:注册账户

 一旦您访问了Bitget的官方网站,接下来的步骤是注册一个账户。通常,您会在网 站的首页或登录页面找到"注册"或"注册账户"的选项。点击这个选项,然后按 照网站提供的指引填写注册表格。

在注册表格中,您通常需要提供以下信息:

1.电子邮件地址:用于接收与您的账户相关的通知和信息。

2.密码:选择一个强密码,包含字母、数字和特殊字符,以确保账户的安全性。

3.验证码:可能需要您输入一个验证码,以确保您不是一个自动化机器人。

4.同意条款和条件:务必仔细阅读并同意Bitget的服务条款和隐私政策。

5.手机验证: 有些交易所要求您验证您的手机号码, 以提高账户的安全性。

 一旦您填写了注册表格,点击"注册"或类似的按钮。Bitget通常会向您的注册电 子邮件发送一封验证邮件,其中包含一个链接,您需要点击该链接以完成注册过程 。

第三步:安全性注意事项

在注册Bitget账户时,请务必注意以下安全性注意事项:

 密码安全:选择一个强密码,并不要与其他网站或服务共用相同的密码。定期更 改密码也是一种良好的做法。

双因素认证 (2FA): Bitget通常提供双因素认证选项。启用2FA可以在登录时提供 额外的安全层,以防止未经授权的访问。

 保护您的电子邮件:确保您的注册电子邮件账户也得到了适当的保护,因为它与 您的Bitget账户紧密相关。

 防止网络钓鱼:始终确保您访问的是Bitget的官方网站,以防止遭受网络钓鱼攻击 。不要点击不明链接或提供个人信息给不明来源。

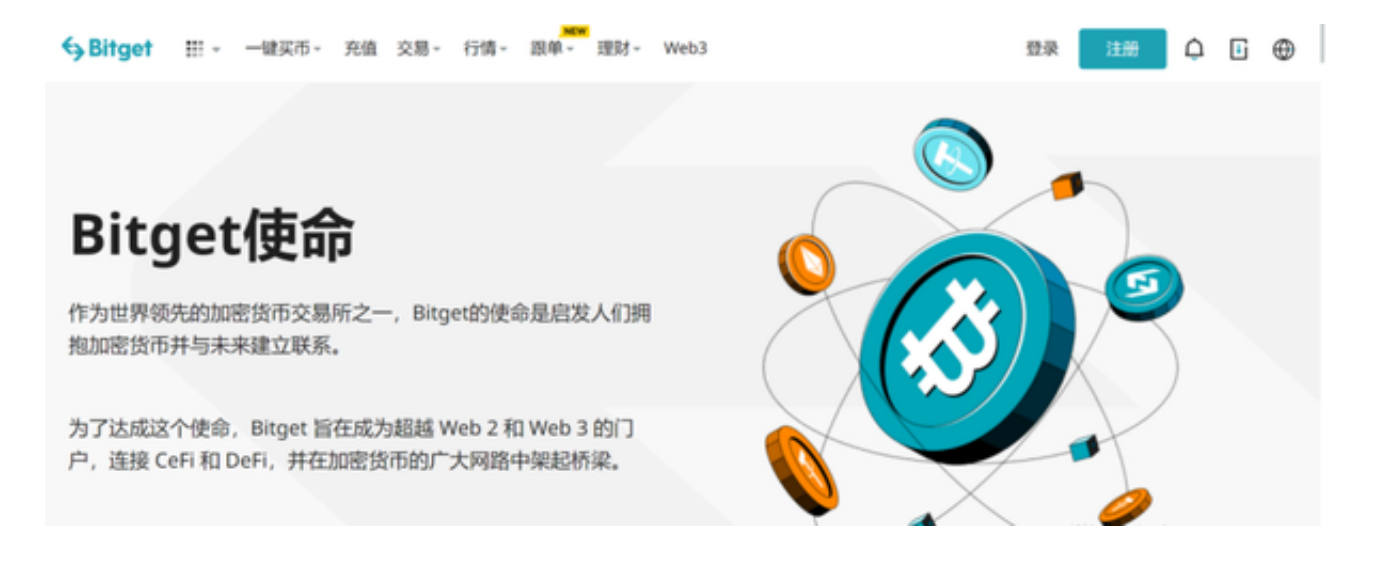

第四步:下载Bitget交易APP

 Bitget提供移动应用程序,使您可以随时随地进行交易。以下是如何下载Bitget的 交易APP的一般步骤:

 前往应用商店:如果您使用的是iOS设备(如iPhone或iPad),请前往Apple App Store。如果您使用的是Android设备,前往Google Play Store。

搜索Bitget: 在应用商店的搜索栏中输入"Bitget"来查找Bitget的官方移动应用  $\overline{a}$ 

下载和安装:找到Bitget应用后,点击"下载"或"安装"按钮。应用将自动下载 并安装到您的设备上。

打开应用:安装完成后,点击应用图标以打开Bitget移动应用。

登录:使用之前注册的Bitget账户信息登录到移动应用中。